## **JustinMind Prototype Introduction Assignment**

## **Due on 2/10/2015**

Install a copy of the software, information on site can be found on the web site under the section JustinMind Software

You will find a copy of the software key in your Grade book entry

Create a new prototype

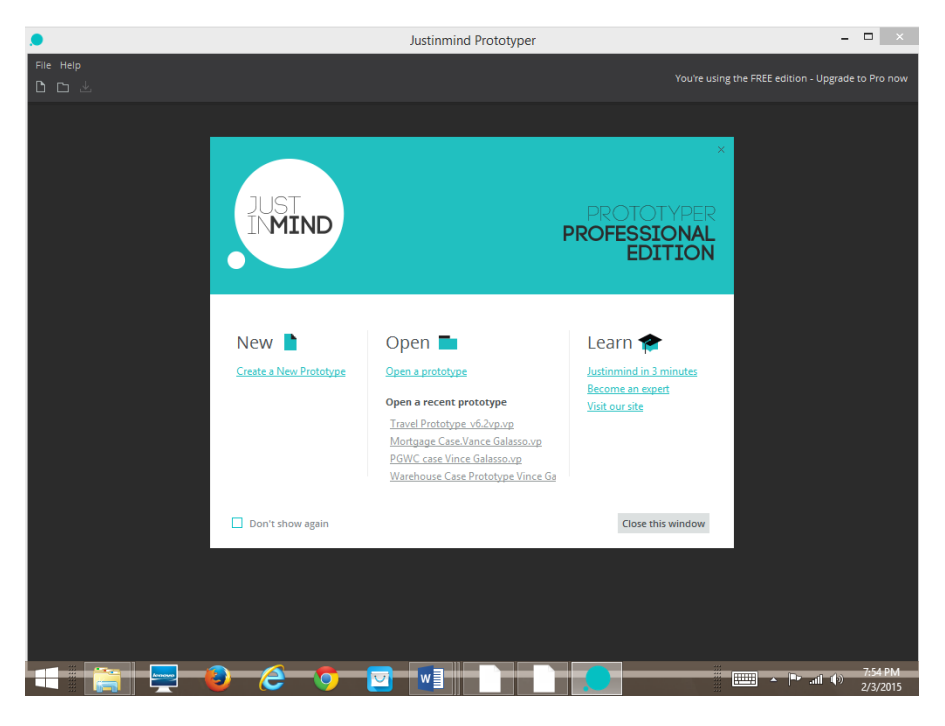

• Select a device template

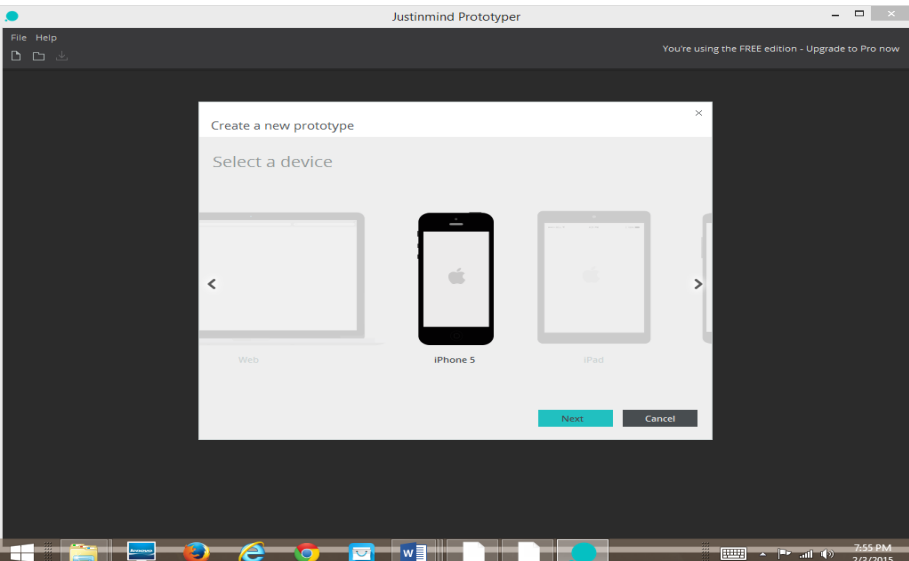

- One page containing your name (use the label object) and a picture (image object)
	- o Drag and drop the label objects from the library on to the screen, double click in the label box and type you name

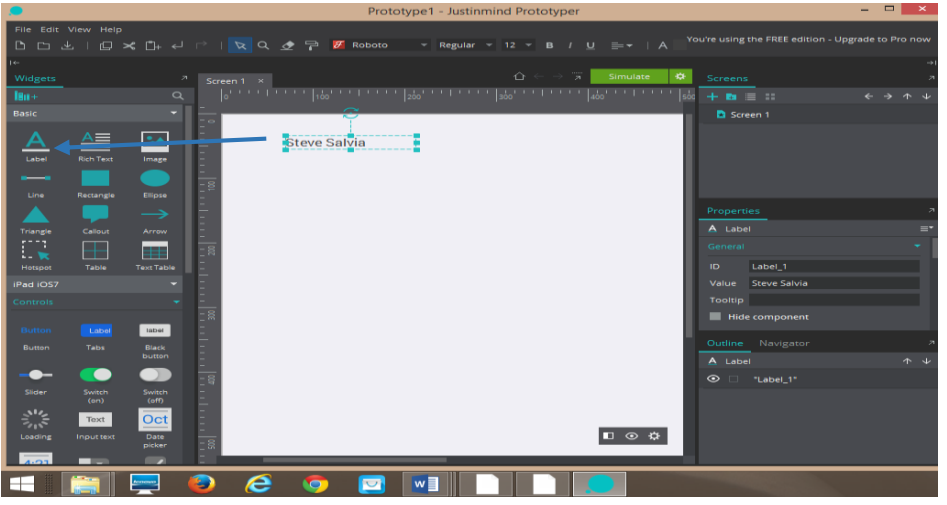

o Drag and drop the image objects from the library on to the screen, right click in the image object select and image from you own picture library

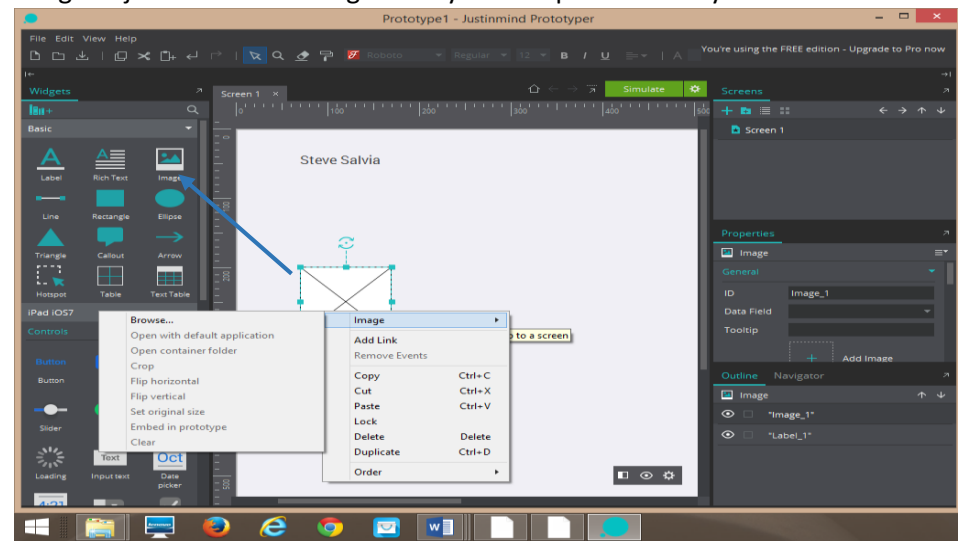

You may be creative as you would like, the lab is just an introduction to the software tool

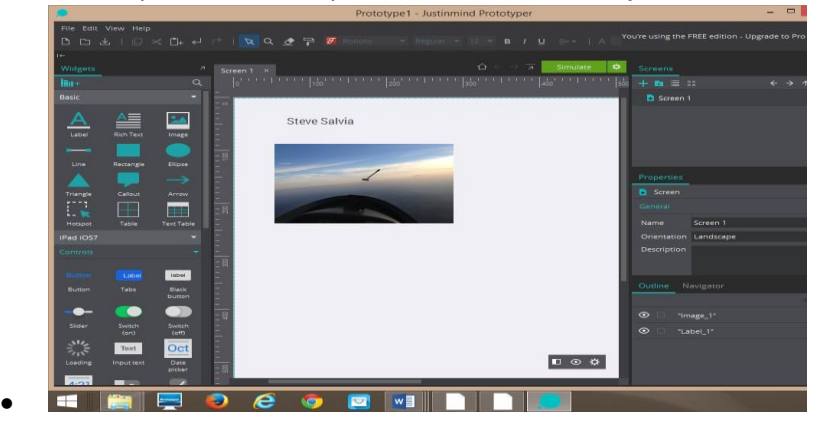

Run the simulate feature

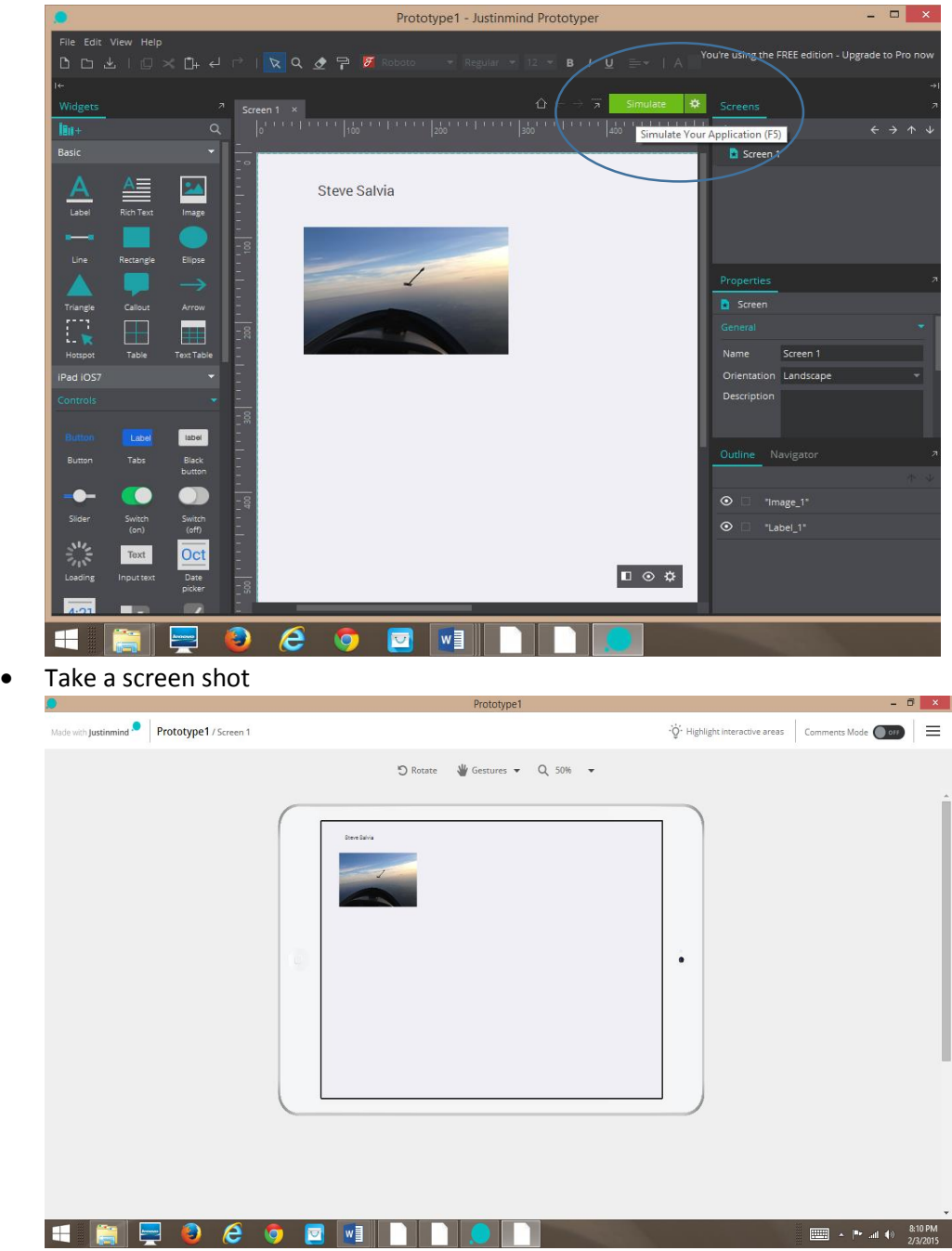

• Print a copy of the page and turn in for next week 2/10/2015